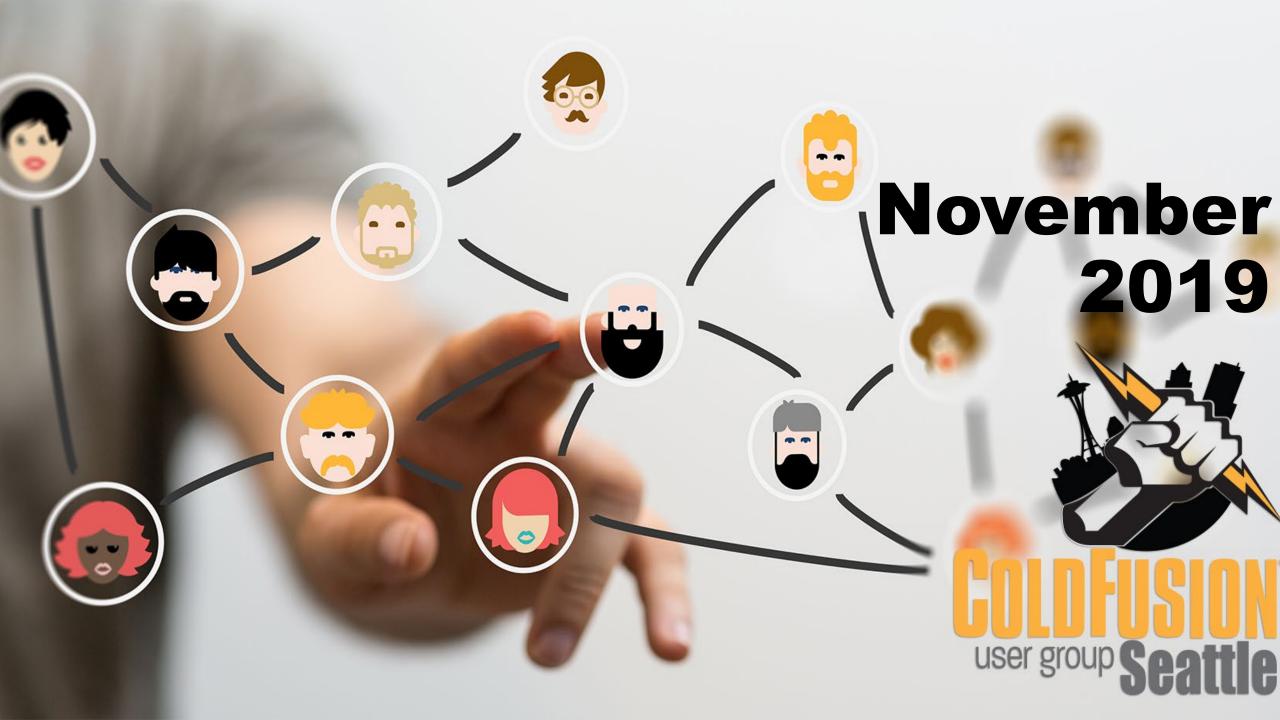

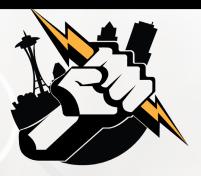

### Agenda

- Introductions
- Goals
- Add Your Bio to the Seattle CFUG site
- Adobe ColdFusion Breakfast Meetup
- Using Adobe ColdFusion Builder 2018 to Debug your ColdFusion Application
- Next Meeting
- Questions/Answers/Help Needed

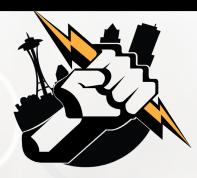

#### Introductions

- Tell us a little bit about who you are
- Share with us what you would like to get from this user group

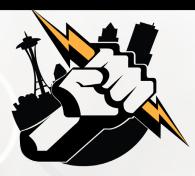

#### Goals

- Assist ColdFusion Developers Throughout the Pacific Northwest
- Promote ColdFusion Developers Throughout the Pacific Northwest
- Connect Employers with ColdFusion Developers
- Establish a Community of Friendship Between ColdFusion Developers
- Provide Speaking Opportunities for ColdFusion Developers
- Change the Perception of ColdFusion as a viable platform

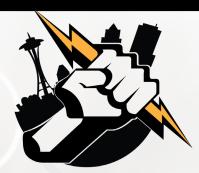

## Add Your Bio to the Seattle ColdFusion User Group site

- Let prospective employers know you're available for ColdFusion Support
- Include your photo, biography, social media links and e-mail address
- Available for any active Seattle ColdFusion User Group member (attendance at a Seattle ColdFusion User Group Meeting in the past 3 months). Don't need to be a resident in the Pacific Northwest,

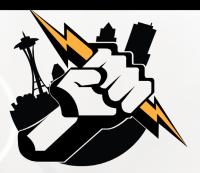

### Adobe ColdFusion Breakfast Meetup

November 20, 2019 8:30 am – 11:30 am

Courtyard Portland City Center 550 SW Oak Street, Portland, OR 97204

Register at <a href="https://coldfusion-roadshows.meetus.adobeevents.com/">https://coldfusion-roadshows.meetus.adobeevents.com/</a>

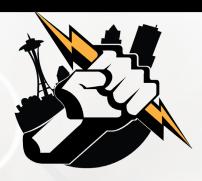

# Using Adobe ColdFusion Builder 2018 to Debug your ColdFusion Application

Vinay Jindal - Senior ColdFusion Engineer - Vancouver BC

e-mail: jindalvinay@gmail.com

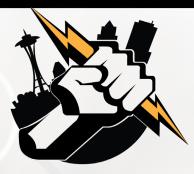

### Why Debug?

- To find bugs or defects
- To reproduce the conditions in which error has occurred
- Try to get all the variable values and states of the program at that time

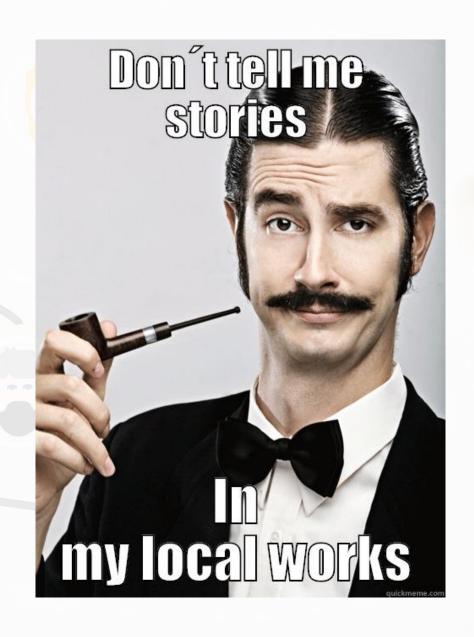

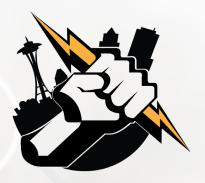

### How do you Debug?

- cfoutput
- cfdump
- Do you know that we have ColdFusion Debugger to the rescue

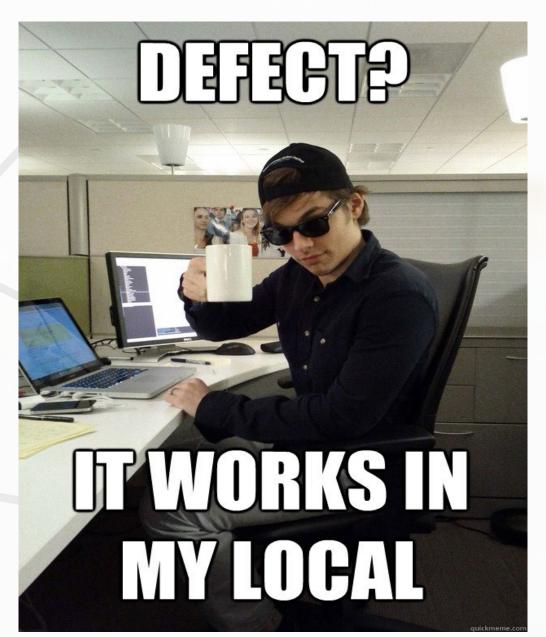

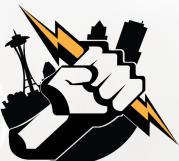

## Adobe ColdFusion Builder 2018 - Setup

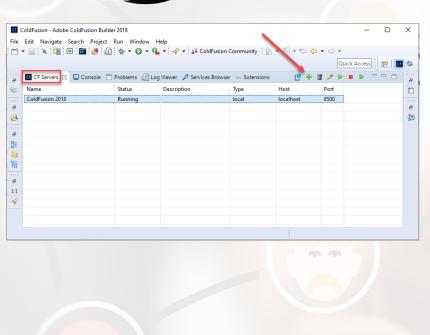

| Modify ColdFusion Server Setup         |             |             | _ |  |   |
|----------------------------------------|-------------|-------------|---|--|---|
| <b>Server Settings</b><br>Local server |             |             |   |  |   |
| General Settings                       |             |             |   |  |   |
| Server Name                            | ColdFusion  | 2018        |   |  |   |
| Description                            |             |             |   |  |   |
| Application Serve                      | r CF+Tomcat | Bundle      |   |  | , |
| Host Name                              | localhost   |             |   |  |   |
|                                        | ls Local    | O Is Remote |   |  |   |
| WebServer Port                         | 8500        |             |   |  |   |
| J2EE Settings                          |             |             |   |  |   |
| Context Root                           |             |             |   |  |   |
| Application Serve<br>Name              | r           |             |   |  |   |
| Other Settings                         |             |             |   |  |   |
| RDS User Name                          | admin       |             |   |  |   |
| RDS Password                           |             |             |   |  |   |
| Enable SSL                             | _           |             |   |  |   |
| [                                      | Auto Start  | Auto Stop   |   |  |   |
|                                        |             |             |   |  |   |

| Modify ColdFusion Server Setup —                                                                                                 |          | ×  |
|----------------------------------------------------------------------------------------------------|----------|----|
| Local Server Settings  Solder does not exist.                                                                                    |          | CF |
| Local Server Settings URL Prefix Virtual Host Settings  Local server settings.                                                   |          |    |
| Server Home C:\ColdFusion2018\cfusion                                                                                            | Browse   |    |
| Document Root C:\inetpub\wwwroot\{APPLICATION_ROOT}                                                                              | Browse   |    |
| Version 2018                                                                                                    |          | ~  |
| (Applicable to standalone configuration)  ✓ Use Windows Service to start/stop the server. (Not available for J2EE configuration) | guration | n) |
| ? < Back Next > Finish                                                                                                    | Cance    | I  |

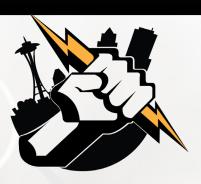

# Using Adobe ColdFusion Builder 2018 to Debug your ColdFusion Application

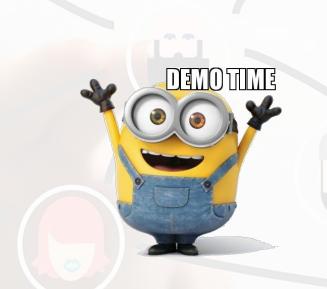

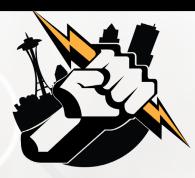

#### **Next Meeting**

January 15th or 22th, 2020 – 6:00 PM PST for in-person attendees; 6:30 PM PST for everyone (on-line attendees via Zoom).